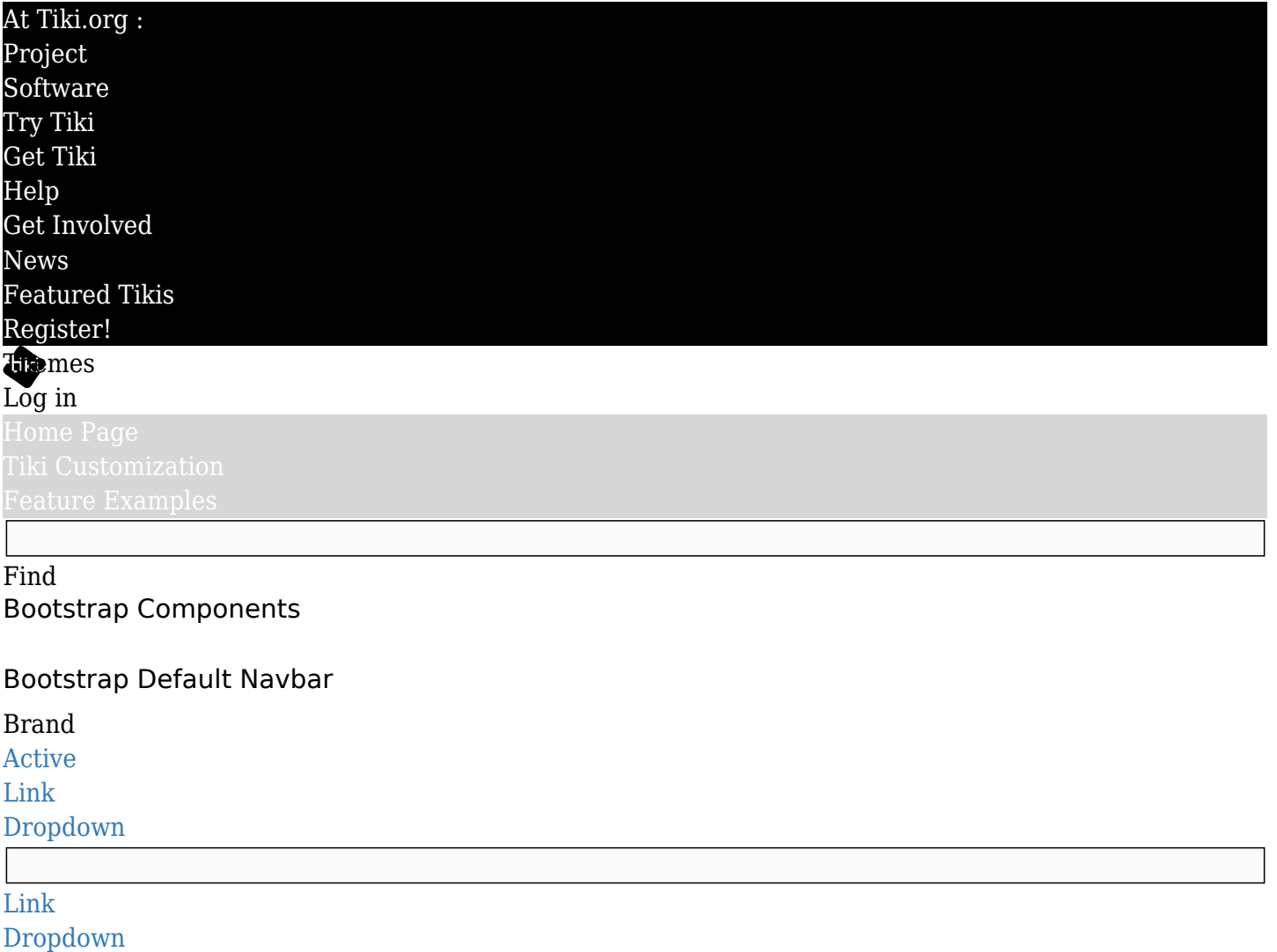

<div class="navbar navbar-default"> <div class="container"> <div class="navbar-header"> <button type="button" class="navbar-toggle" data-toggle="collapse" data-target=".navbar-responsivecollapse"> <span class="icon-bar"></span> <span class="icon-bar"></span> <span class="iconbar"></span> </button> <a class="navbar-brand" href="#">Brand</a> </div> <div class="navbarcollapse collapse navbar-responsive-collapse"> <ul class="nav navbar-nav"> <li class="active"><a href="#">Active</a></li> <li><a href="#">Link</a></li> <li class="dropdown"> <a href="#" class="dropdown-toggle" data-toggle="dropdown">Dropdown <br/>b class="caret"></b></a> <ul class="dropdown-menu"> <li><a href="#">Action</a></li> <li><a href="#">Another action</a>></li> <li><a href="#">Something else here</a>></li> <li class="divider"></li> <li class="dropdown-header">Dropdown header</li> <li><a href="#">Separated link</a>></li> <li><a href="#">One more separated link</a></li> </ul> </ul> </ul> </ul> <form class="navbar-form navbarleft"> <input type="text" class="form-control col-xs-8" placeholder="Search"> </form> <ul class="nav navbar-nav navbar-right"> <li><a href="#">Link</a>></li> <li class="dropdown"> <a href="#" class="dropdown-toggle" data-toggle="dropdown">Dropdown <b class="caret"></b></a> <ul class="dropdown-menu"> <li><a href="#">Action</a></li> <li><a href="#">Another action</a>></li> <li><a href="#">Something else here</a>></li> <li class="divider"></li> <li><a href="#">Separated link</a>></li> </ul> </li> </ul> </div><!-- /.nav-collapse --> </div><!-- $\ell$ .container --> < $\ell$ div><!-- $\ell$ .navbar -->

Bootstrap Inverse Navbar

[Brand](#page--1-0) [Active](#page--1-0) [Link](#page--1-0) [Dropdown](#page--1-0) <div class="navbar navbar-inverse"> <div class="container"> <div class="navbar-header"> <button type="button" class="navbar-toggle" data-toggle="collapse" data-target=".navbar-inverse-collapse"> <span class="icon-bar"></span> <span class="icon-bar"></span> <span class="icon-bar"></span> </button> <a class="navbar-brand" href="#">Brand</a> </div> <div class="navbar-collapse collapse navbar-inverse-collapse"> <ul class="nav navbar-nav"> <li class="active"><a href="#">Active</a></li> <li><a href="#">Link</a></li> <li class="dropdown"> <a href="#" class="dropdown-toggle" data-toggle="dropdown">Dropdown <br/>b class="caret"></b></a> <ul class="dropdown-menu"> <li><a href="#">Action</a></li> <li><a href="#">Another action</a>></li> <li><a href="#">Something else here</a>></li> <li class="divider"></li> <li class="dropdown-header">Dropdown header</li> <li><a href="#">Separated link</a>></li> <li><a href="#">One more separated link</a></li> </ul> </li> </ul> </ul> <form class="navbar-form navbarleft"> <input type="text" class="form-control col-xs-8" placeholder="Search"> </form> <ul class="nav navbar-nav navbar-right"> <li><a href="#">Link</a>></li> <li class="dropdown"> <a href="#" class="dropdown-toggle" data-toggle="dropdown">Dropdown <b class="caret"></b></a> <ul class="dropdown-menu"> <li><a href="#">Action</a></li> <li><a href="#">Another action</a>></li><li><a href="#">Something else here</a>></li> <li class="divider"></li> <li><a href="#">Separated link</a>></li> </ul> </li> </ul> </div><!-- /.nav-collapse --> </div><!-- $/$ .container --> < $/$ div><!--  $/$ .navbar -->

### Tiki Menu (bootstrap=navbar)

{module module="menu" id="47" type="horiz" nobox="y" bootstrap="navbar"}

# Tiki Menu (bootstrap=basic)

[Tiki Customization](https://themes.tiki.org/Tiki-Customization)

{module module="menu" id="47" type="horiz" nobox="y" bootstrap="basic"}

### Tasks (TBD):

- The menu system is to be converted to use this navbar partially done (LPH)
- The search module needs to take the bootstrap classes
- Right now the search functionality is a separate module and is not integrated into the menu itself? Do we integrate it? We can envisage a new navbar module that nests menus and also the search, and also the "Brand" (which is something that does not exist in Tiki).

The original Bootstrap Navbar has a title with link and can nest two menues, a searchbar and maybe arbitrary (smarty plugins?) elements.

Thus it should be rather better to write a new "Module Navbar" instead of recoding the "Module Menu" (not referring to the "smarty plugin/function menu".

### Issues

• Responsive functionallity only works until breakpoint - the Tiki menu does not have all the elements

which are required for the responsive bootstrap navbar.

- Input placeholder does not work in IE9 and older, see <http://stackoverflow.com/questions/13270219/placeholders-are-not-displaying-in-ie8-for-bootstrap> This affects the search bar default text...
- Right now, it is hardcoded that the menu module to use bootstrap=basic by position (left) and the topbar (bootstrap=navbar). This is just temporary implementation.
	- $\circ$  Need better sensible defaulting, if bootstrap is on, it should be everywhere bootstrap.
	- $\circ$  The different options for bootstrap variable need to be easily settable somewhere basic or navbar.
	- $\circ$  Consider what happens if css=y is set, a lot of sites have this as they used the CSS (suckerfish) menus before- what is the smoothest upgrade? backward support vs replace with bootstrap completely? What about the old menus that have the little folder icon?
- There does not seem to be any default boxing styles for menu items right now, is this correct? Perhaps it is intentional as the style might be defined based on the container of the menu, not the menu itself.

# Standard Buttons

Default Primary Success Info Warning Danger Link

<div class="bs-example"> <p> <button type="button" class="btn btn-default">Default</button> <button type="button" class="btn btn-primary">Primary</button> <button type="button" class="btn btn-success">Success</button> <button type="button" class="btn btn-info">Info</button> <button type="button" class="btn btn-warning">Warning</button> <br/>button type="button" class="btn btndanger">Danger</button> <br/> <br/> <br/>thout type="button" class="btn btn-link">Link</button></p></div>

[Default](#page--1-0) [Primary](#page--1-0) [Success](#page--1-0) [Info](#page--1-0) [Warning](#page--1-0) [Danger](#page--1-0) [Link](#page--1-0)

```
{button href="#" _class="btn btn-default" _text="Default"} {button href="#" _class="btn btn-
primary" text="Primary"} {button href="#" class="btn btn-success" text="Success"} {button
href="#" class="btn btn-info" text="Info"} {button href="#" class="btn btn-warning"
_text="Warning"} {button href="#" _class="btn btn-danger" _text="Danger"} {button href="#"
class="bin btn-link" text="Link"
```
# Tasks

Issues

- In tiki we don't really use the btn-primary, btn-success, btn-info etc...
- Shouldn't the button plugin automatically add in the btn classes instead of needing to add them?

### Disabled Buttons

Default Primary Success Info Warning Danger Link

<div class="bs-example"> <p> <button type="button" class="btn btn-default disabled">Default</button> <br/> <br/> <br/> <br/>thouring the state of the primary disabled">Primary</button> <br/> <br/> <br/>thouring the success of the success of the success disabled">Success</button> <br/>shutton type="button" class="btn btn-info disabled">Info</button> <button type="button" class="btn btn-warning disabled">Warning</button> <button type="button" class="btn btn-danger disabled">Danger</button> <br/>button type="button" class="btn btn-link disabled">Link</br/>/button></p></div>

{button href="#" \_class="btn btn-default disabled" \_text="Default"} {button href="#" \_class="btn btn-primary disabled" text="Primary"} {button href="#" class="btn btn-success disabled" text="Success"} {button href="#" class="btn btn-info disabled" text="Info"} {button href="#" \_class="btn btn-warning disabled" \_text="Warning"} {button href="#" \_class="btn btn-danger disabled"  $text="text='Danger"}$  {button href="#" class="btn btn-link disabled"  $text="Link"}$ }

## Tasks

Disabled class needs to be used instead of how Tiki does it now

# Issues Drop down buttons Default Primary **Success** Info Warning

<div class="bs-example" style="margin-bottom: 15px;"> <div class="btn-toolbar" style="margin: 0;"> <div class="btn-group"> <button type="button" class="btn btn-default">Default</button> <button type="button" class="btn btn-default dropdown-toggle" data-toggle="dropdown"><span class="caret"></span></button> <ul class="dropdown-menu"> <li><a href="#">Action</a>></li> <li><a href="#">Another action</a></li> <li><a href="#">Something else here</a></li> <li class="divider"></li> <li><a href="#">Separated link</a></li> </ul> </div><!-- /btn-group --> <div class="btn-group"> <button type="button" class="btn btn-primary">Primary</button> <button type="button" class="btn btn-primary dropdown-toggle" data-toggle="dropdown"><span class="caret"></span></button> <ul class="dropdown-menu"> <li><a href="#">Action</a>></li> <li><a href="#">Another action</a></li> <li><a href="#">Something else here</a></li> <li class="divider"></li> <li><a href="#">Separated link</a>></li> </ul> </div><!-- /btn-group --> <div class="btn-group"> <button type="button" class="btn btn-success">Success</button> <button type="button" class="btn btn-success dropdown-toggle" data-toggle="dropdown"><span class="caret"></span></button> <ul class="dropdown-menu"> <li><a href="#">Action</a>></li> <li><a href="#">Another action</a></li> <li><a href="#">Something else here</a></li> <li class="divider"></li> <li><a href="#">Separated link</a>></li> </ul> </div><!-- /btn-group --> <div class="btn-group"> <button type="button" class="btn btn-info">Info</button> <button type="button" class="btn btn-info dropdown-toggle" data-toggle="dropdown"><span class="caret"></span></button> <ul class="dropdown-menu"> <li><a href="#">Action</a>></li> <li><a href="#">Another action</a></li> <li><a href="#">Something else here</a></li> <li class="divider"></li> <li><a href="#">Separated link</a>></li> </ul> </div><!-- /btn-group --> <div class="btn-group"> <button type="button" class="btn btn-warning">Warning</button> <button type="button" class="btn btn-warning dropdown-toggle" data-toggle="dropdown"><span class="caret"></span></button> <ul class="dropdown-menu"> <li><a href="#">Action</a>></li> <li><a href="#">Another action</a></li> <li><a href="#">Something else here</a></li> <li class="divider"></li> <li><a href="#">Separated link</a>></li> </ul> </div><!-- /btn-group -->  $\langle$ div> <!-- /btn-toolbar -->  $\langle$ div>

#### Issues

We have jquery chosen which is really good for dropdowns. What then are bootstrap drop down buttons good for? More likely it is a good way to group buttons into one (for reasons of usability). This would be an extension of the smarty button plugin which is what the wikiplugin button calls...

### Button size

Large button Default button Small button Mini button

# Tasks

Whenever buttons are larger or smaller we should be using these classes in Tiki

# Issues

Block Level Button

# Block level button

<div class="bs-example"> <p> <button type="button" class="btn btn-default btn-lg btn-block">Block level button</br/>/button></p></div>

### Tasks

Issues

### Button Groups

[Left](#page--1-0) [Right](#page--1-0) [Middle](#page--1-0)

Button Button Button Button

<div class="bs-example" style="margin-bottom: 15px;"> <div class="btn-group btn-group-justified"> <a href="#" class="btn btn-default">Left</a> <a href="#" class="btn btn-default">Right</a> <a href="#" class="btn btn-default">Middle</a> </div> </div> <div class="bs-example" style="marginbottom: 15px;"> <div class="btn-toolbar"> <div class="btn-group"> <button type="button" class="btn btn-default">1</button> <br/>sbutton type="button" class="btn btn-default">2</button> <button type="button" class="btn btn-default">3</button> <button type="button" class="btn btndefault">4</button> </div> <div class="btn-group"> <br/> <br/>stutton type="button" class="btn btndefault">5</button> <br/>sbutton type="button" class="btn btn-default">6</button> <br/> <br/>sbutton type="button" class="btn btn-default">7</button> </div> <div class="btn-group"> <button type="button" class="btn btn-default">8</button> <div class="btn-group"> <br/>>button type="button" class="btn btn-default dropdown-toggle" data-toggle="dropdown"> Dropdown <span class="caret"></span> </button> <ul class="dropdown-menu"> <li><a href="#">Dropdown  $\lim_{k \leq n}$  /a>  $\leq$  /i>  $\leq$  a href="#">Dropdown link $\leq$  /a> $\leq$ /li>  $\leq$  a href="#">Dropdown link $\leq$ /a> $\leq$ /li>  $\langle \text{div} \rangle$   $\langle \text{div} \rangle$   $\langle \text$ <button type="button" class="btn btn-default">Button</button> <button type="button" class="btn btn-default">Button</button> <br/>button type="button" class="btn btn-default">Button</button> <button type="button" class="btn btn-default">Button</button> </div> </div>

# Tasks

Groups of buttons displayed should have enclosing div classes as above.

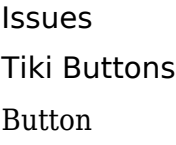

{button href="#" \_class="btn btn-default" \_text="Button"}

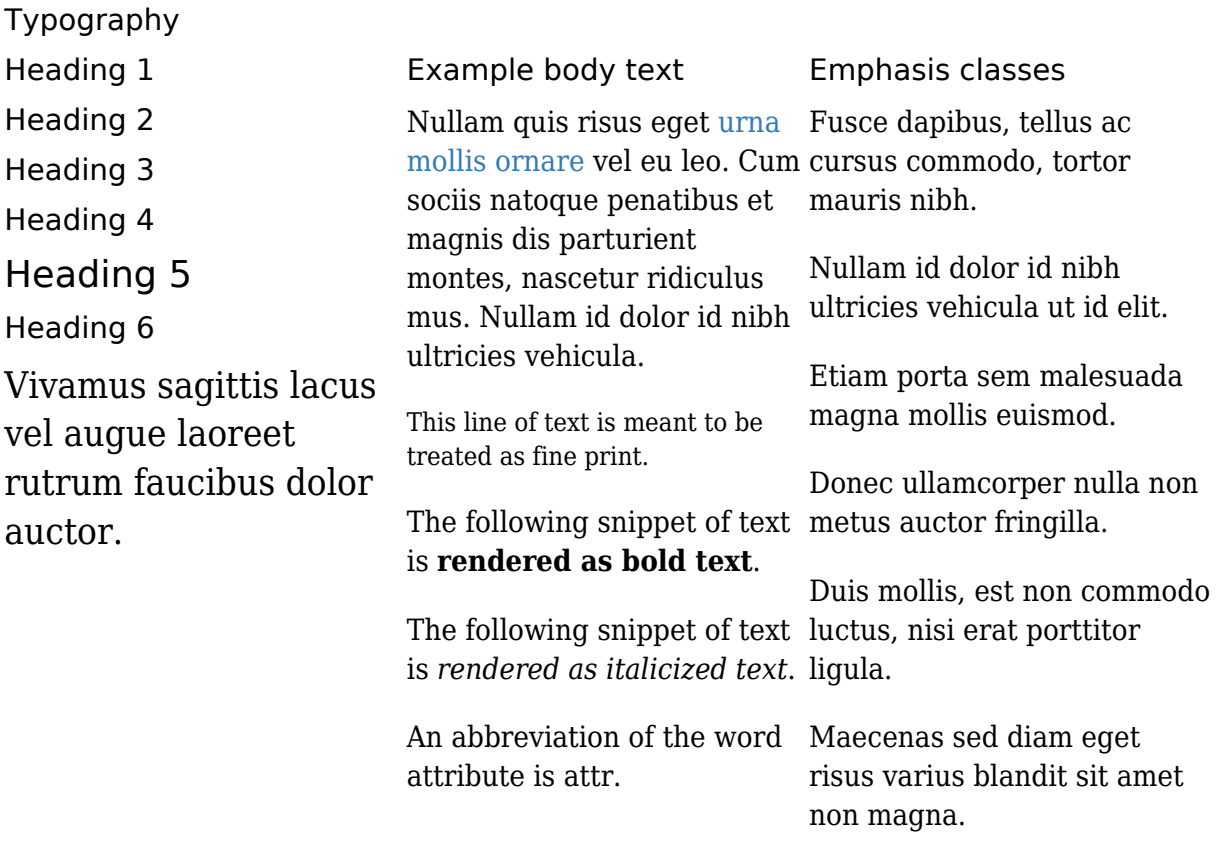

<!-- Typography ================================================== --> <div class="bs-docs-section"> <div class="row"> <div class="col-xs-12"> <div class="page-header">  $\langle$ h1 id="type">Typography $\langle$ h1> $\langle$ div> $\langle$ div> $\langle$ div> $\langle$ div> $\langle$ l-Headings --> $\langle$ div class="row"> $\langle$ div class="col-xs-4"> <div class="bs-example bs-example-type"> <h1>Heading 1</h1> <h2>Heading  $2$ </h2> <h3>Heading 3</h3> <h4>Heading 4</h4> <h5>Heading 5</h5> <h6>Heading 6</h6> </div> <div class="bs-example"> <p class="lead">Vivamus sagittis lacus vel augue laoreet rutrum faucibus dolor auctor. $\langle p \rangle$   $\langle \text{div} \rangle$   $\langle \text{div} \rangle$   $\langle \text{div} \rangle$   $\langle \text{div} \rangle$  class="col-xs-4">  $\langle \text{div} \rangle$  class="bs-example"> <h2>Example body text</h2> <p>Nullam quis risus eget <a href="#">urna mollis ornare</a> vel eu leo. Cum sociis natoque penatibus et magnis dis parturient montes, nascetur ridiculus mus. Nullam id dolor id nibh ultricies vehicula. $\langle p \rangle$   $\langle p \rangle$   $\langle p \rangle$   $\langle p \rangle$   $\langle p \rangle$  This line of text is meant to be treated as fine print.</small></p>>>> > p>The following snippet of text is <strong>rendered as bold text</strong>.</p>  $p$ -The following snippet of text is  $\leq$ em>rendered as italicized text $\leq$ /em>. $\leq$ /p> $\leq$ p>An abbreviation of the word attribute is <abbr title="attribute">attr</abbr>.</p> </div> </div> <div class="colxs-4"> <h2>Emphasis classes</h2> <div class="bs-example"> <p class="text-muted">Fusce dapibus, tellus ac cursus commodo, tortor mauris nibh.</p> <p class="text-primary">Nullam id dolor id nibh ultricies vehicula ut id elit.</p> <p class="text-warning">Etiam porta sem malesuada magna mollis euismod.</p> <p class="text-danger">Donec ullamcorper nulla non metus auctor fringilla.</p> <p class="text-success">Duis mollis, est non commodo luctus, nisi erat porttitor ligula.</p> <p class="text-info">Maecenas sed diam eget risus varius blandit sit amet non magna.</p> </div>

# Tasks

What are we going to do with the SPLIT plugin? Rewrite it to use bootstrap columns to be able to specify grid width?

## Issues

Just thinking about the remarks box, or in general other situations, maybe to use "text-muted" "textprimary"

"text-warning" "text-danger" "text-success""text-info"?

# Tables

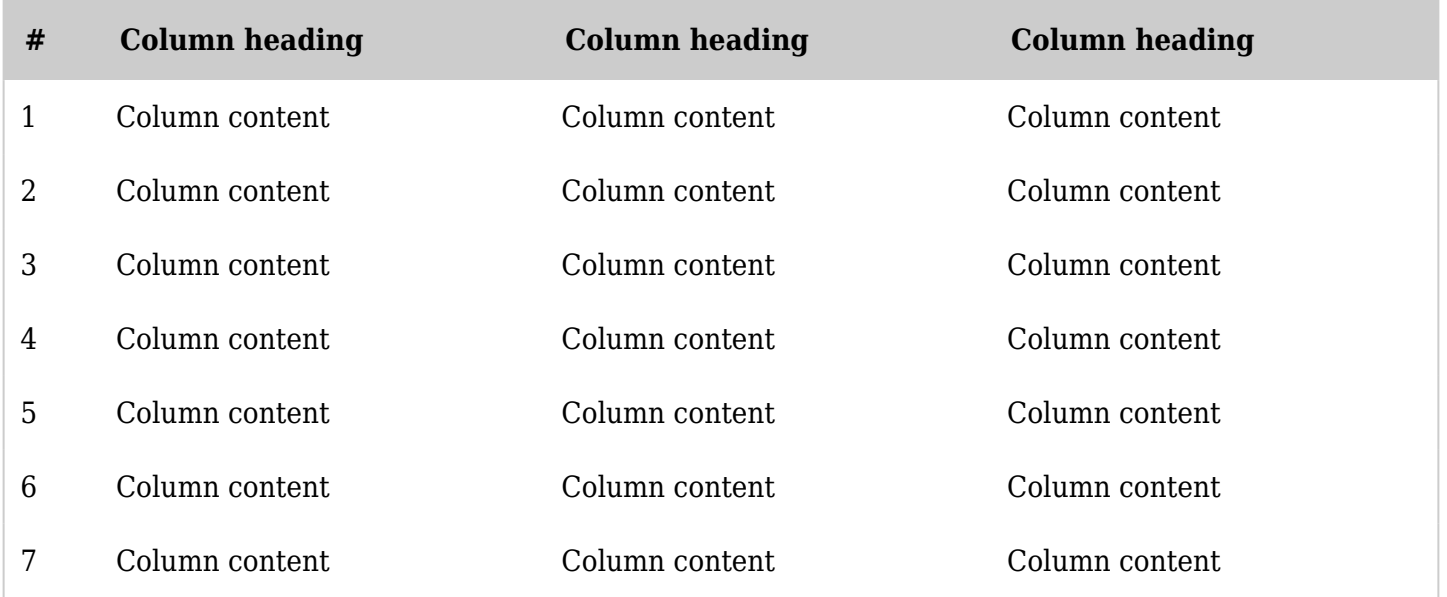

### Forms

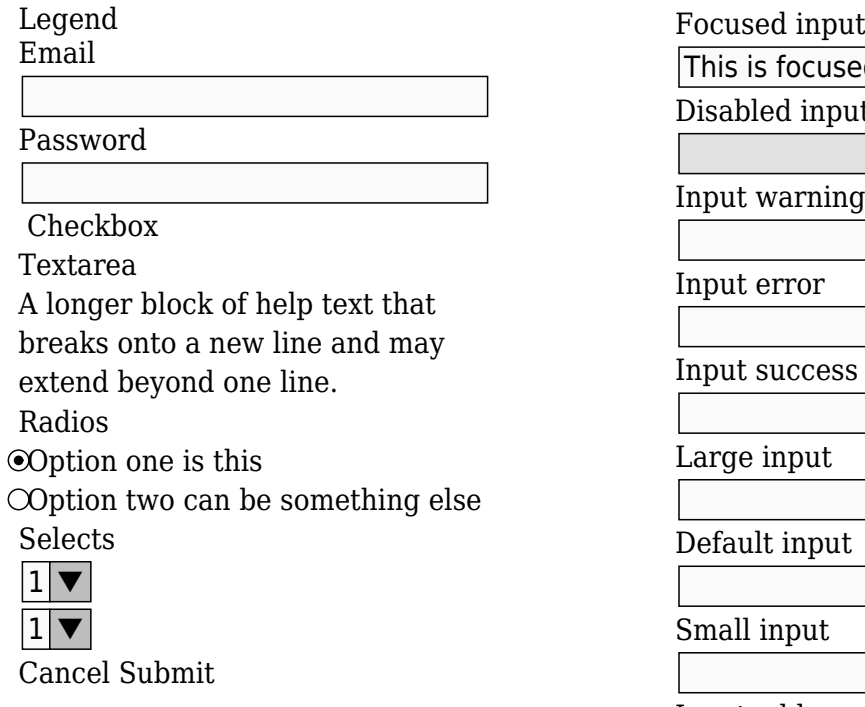

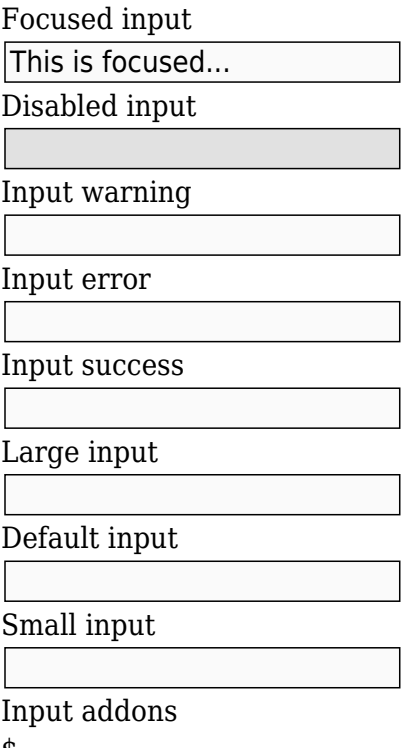

Button

#### Tasks

Nested tabs seem not to work. Not sure if it is just not possible or if there is something that we can do to make it work. See tiki-list\_object\_permissions.php

#### Issues

Navs

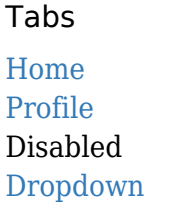

Pills [Home](#page--1-0) [Profile](#page--1-0) [Disabled](#page--1-0) [Dropdown](#page--1-0)

Raw denim you probably haven't heard of them jean shorts Austin. Nesciunt tofu  $\rm_{Disabled}$  $\rm_{Disabled}$  $\rm_{Disabled}$ stumptown aliqua, retro synth master cleanse. Mustache cliche tempor, williamsburg carles vegan helvetica. Reprehenderit butcher retro keffiyeh dreamcatcher synth. Cosby sweater eu banh mi, qui irure terry richardson ex squid. Aliquip placeat salvia cillum iphone. Seitan aliquip quis cardigan american apparel, butcher voluptate nisi qui. [Home](#page--1-0) [Profile](#page--1-0) [Dropdown](#page--1-0)

Food truck fixie locavore, accusamus mcsweeney's marfa nulla single-origin coffee squid. Exercitation  $+1$ labore velit, blog sartorial PBR leggings next level wes anderson artisan four loko farm-to-table craft beer twee. Qui photo booth letterpress, commodo enim craft beer mlkshk aliquip jean shorts ullamco ad vinyl cillum PBR. Homo nostrud organic, assumenda labore aesthetic magna delectus mollit.

Etsy mixtape wayfarers, ethical wes anderson tofu before they sold out mcsweeney's organic lomo retro fanny pack lo-fi farm-toBreadcrumbs Home [Home](#page--1-0) Library [Home](#page--1-0) [Library](#page--1-0) Data

table readymade. Messenger bag gentrify pitchfork tattooed craft beer, iphone skateboard locavore carles etsy salvia banksy hoodie helvetica. DIY synth PBR banksy irony. Leggings gentrify squid 8-bit cred pitchfork.

Trust fund seitan letterpress, keytar raw denim keffiyeh etsy art party before they sold out master cleanse gluten-free squid scenester freegan cosby sweater. Fanny pack portland seitan DIY, art party locavore wolf cliche high life echo park Austin. Cred vinyl keffiyeh DIY salvia PBR, banh mi before they sold out farm-to-table VHS viral locavore cosby sweater.

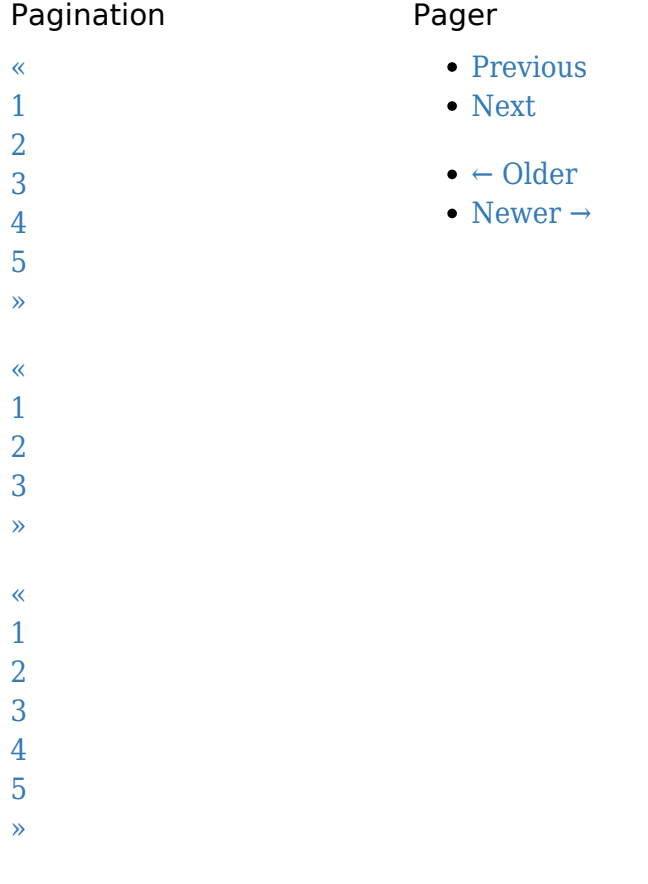

Alerts and Labels

#### Labels

Default Primary Success Warning Danger Info

<div class="alert alert-dismissable alert-warning"> <button type="button" class="close" data-dismiss="alert">×</button> <h4>Warning!</h4> <p>Best check yo self, you're not looking too good.

Nulla vitae elit libero, a pharetra augue. Praesent commodo cursus magna, <a href="#" class="alert-link">vel scelerisque nisl consectetur  $et$  </a>.</p> </div> <div class="col-xs-4"> <div class="alert alertdismissable alert-danger"> <br/> <br/> <br/> <br/> dualismissable datadismiss="alert">×</button> <strong>Oh snap!</strong> <a href="#" class="alert-link">Change a few things up</a> and try submitting again. </div> </div> <div class="col-xs-4"> <div class="alert alert-dismissable alert-success"> <button type="button" class="close" data-dismiss="alert">×</button> <strong>Well done!</strong>You successfully read <a href="#" class="alertlink">this important alert message</a>. </div></div><div class="colxs-4"> <div class="alert alert-dismissable alert-info"> <button type="button" class="close" data-dismiss="alert">×</button> <strong>Heads up!</strong> This <a href="#" class="alert-link">alert needs your attention</a>, but it's not super important. </div> </div> <div class="row"> <div class="col-xs-4"> <h2>Labels</h2> <div class="bs-example" style="margin-bottom: 40px;"> <span class="label label-default">Default</span> <span class="label labelprimary">Primary</span> <span class="label labelsuccess">Success</span> <span class="label labelwarning">Warning</span> <span class="label labeldanger">Danger</span> <span class="label label-info">Info</span>  $\langle$ div>  $\langle$ div>

#### Tasks

The different types of Tiki remarks boxes should use Bootstrap approach. (Looks done? To check)

#### Issues

Tiki Remarks Boxes

{REMARKSBOX(type="comment" title="Comment")}Best check yo self, you're not looking too good. Nulla vitae elit libero, a pharetra augue. Praesent commodo cursus magna, <a href="#" class="alertlink">vel scelerisque nisl consectetur et</a>.{REMARKSBOX}

{REMARKSBOX(type="confirm" title="Confirm")}Best check yo self, you're not looking too good. Nulla vitae elit libero, a pharetra augue. Praesent commodo cursus magna, <a href="#" class="alertlink">vel scelerisque nisl consectetur et</a>.{REMARKSBOX}

{REMARKSBOX(type="errors" title="Error")}Best check yo self, you're not looking too good. Nulla vitae elit libero, a pharetra augue. Praesent commodo cursus magna, <a href="#" class="alertlink">vel scelerisque nisl consectetur et</a>.{REMARKSBOX}

{REMARKSBOX(type="information" title="Info")}Best check yo self, you're not looking too good. Nulla vitae elit libero, a pharetra augue. Praesent commodo cursus magna, <a href="#" class="alertlink">vel scelerisque nisl consectetur et</a>.{REMARKSBOX}

{REMARKSBOX(type="note" title="Note")}Best check yo self, you're not looking too good. Nulla vitae elit libero, a pharetra augue. Praesent commodo cursus magna, <a href="#" class="alert-link">vel

#### scelerisque nisl consectetur et</a>.{REMARKSBOX}

# Badges

[Home 42](#page--1-0) [Profile](#page--1-0) [Messages 3](#page--1-0)

```
<div class="bs-example"> <ul class="nav nav-pills"> <li class="active"><a href="#">Home <span
class="badge">42</span></a>></li><li><a href="#">Profile <span
class="badge"></span></a></li><li><a href="#">Messages <span
class="badge" >3</math> <math>\leq</math> <math>\leq</math> <math
```
#### Tasks

In some places like the messaging feature it should use this badge. There are few but should be some around Tiki.

**Issues** 

Progress bars Basic Contextual alternatives

Striped

Animated

**Stacked** 

Containers

Jumbotron

This is a simple hero unit, a simple jumbotron-style component for calling extra attention to featured content or information.

Learn more

List groups

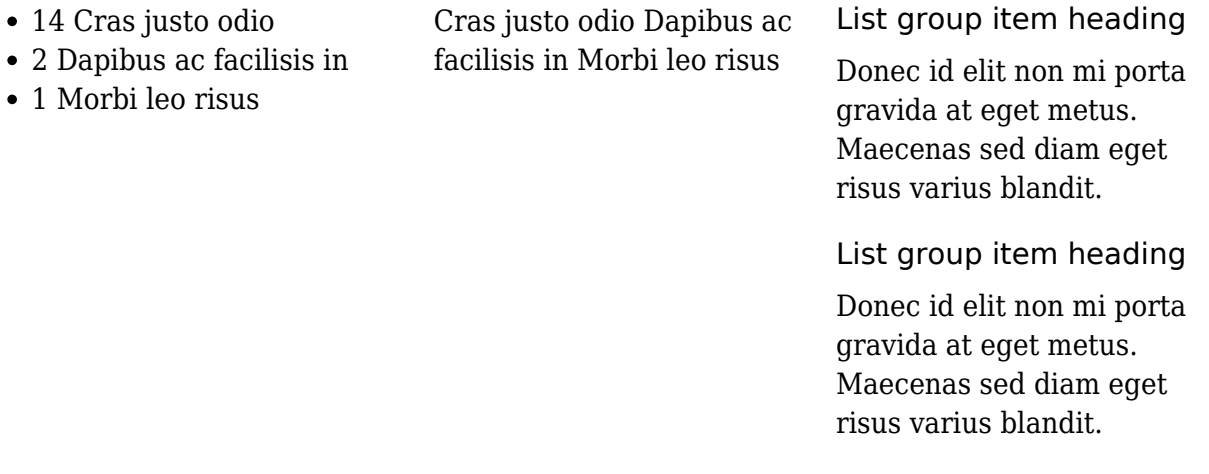

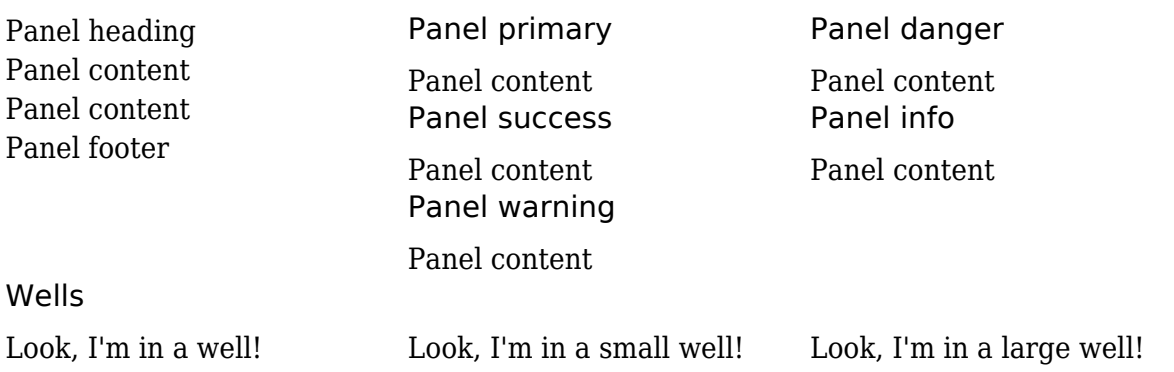